## **Iesniegums par pagaidu klasifikāciju**

Iesniegšanas pamācība Būvniecības informācijas sistēmā - [www.bis.gov.lv.](http://www.bis.gov.lv/) Iesniedzot informāciju BIS e-pakalpojumā, to nav nepieciešams parakstīt ar drošu elektronisko parakstu.

1. Lai, izmantojot e-pakalpojumu, būvkomersants iesniegtu iesniegumu par pagaidu klasifikāciju, uzņēmuma paraksttiesīgajai personai (vai pilnvarotajai personai, kuras pilnvara ir iesniegta būvkomersantu reģistram un pievienota uzņēmuma profilam) nepieciešams "Pieslēgties kontam" (skatīt attēlā)

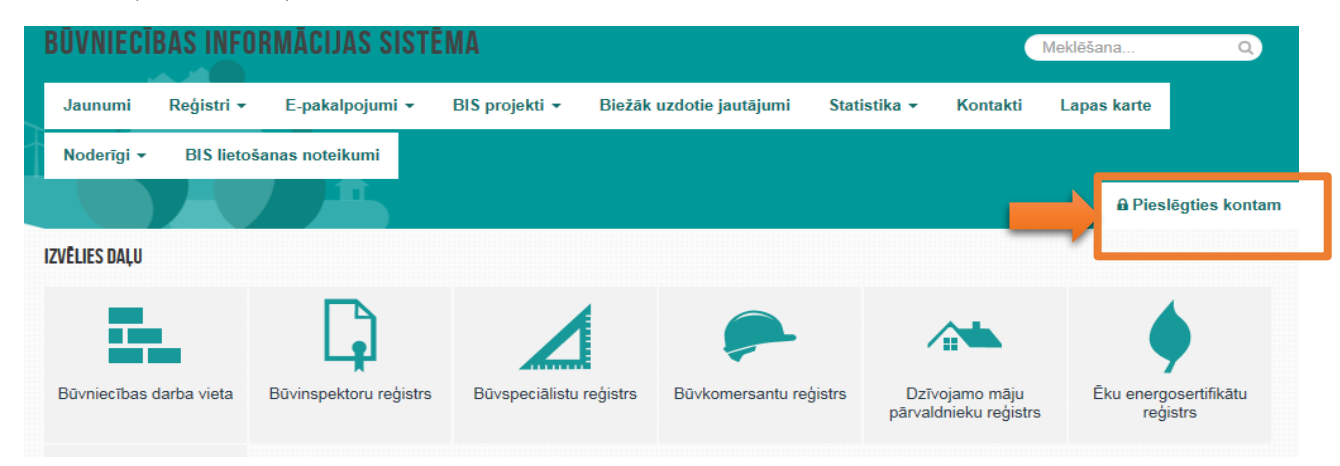

2. Identifikācijai jāizmanto kāda no internetbankām vai elektroniskā identifikācijas karte (eID) un jāveic atzīme "Piekrītu autentifikācijas noteikumiem un manu datu (vārda, uzvārda un persona koda) nosūtīšanai partnerim"

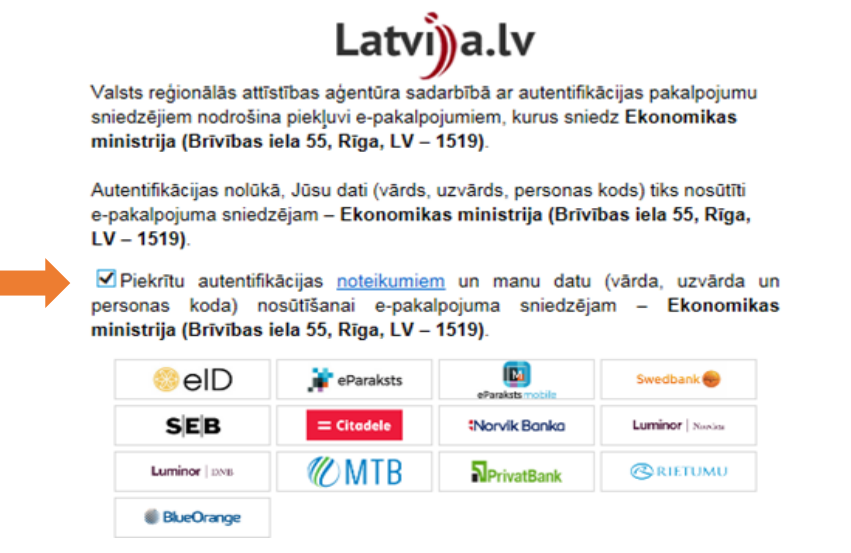

3. Pēc autorizēšanās Būvniecības informācijas sistēmā, kreisajā pusē nepieciešams izvēlēties sadaļas "Būvkomersantu reģistra e-pakalpojumi"

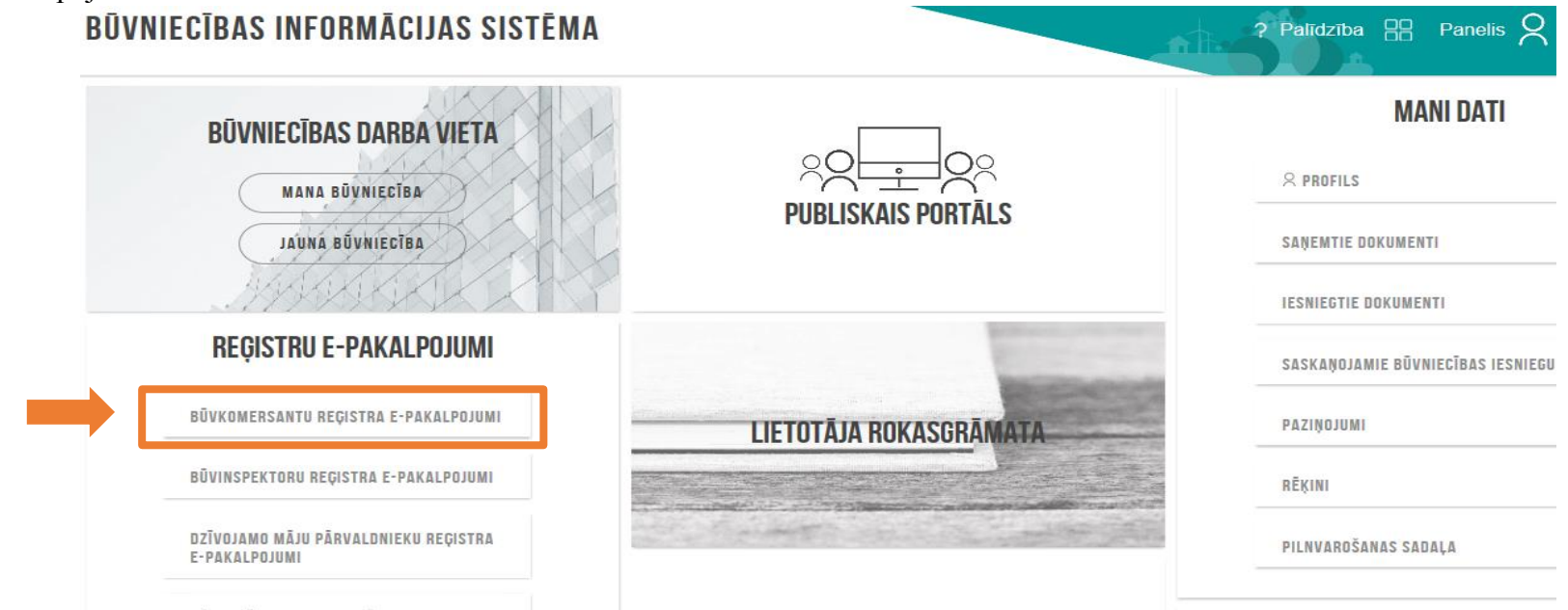

3.1. Jāizvēlas apakšsadaļa "Būvuzņēmuma klasifikācija"-"Iesniegums par pagaidu klasifikāciju"

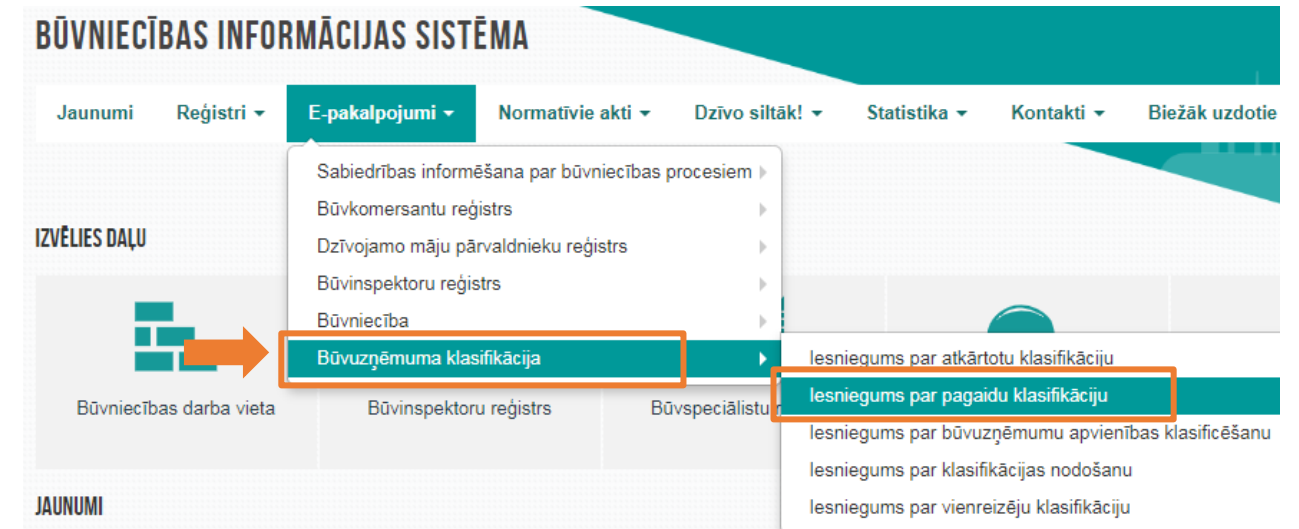

4. Pamatinformācijas sadaļā "Būvuzņēmums" jāievada fragments no uzņēmuma nosaukuma, UR numura vai būvkomersantu reģistra numura, sistēma automātiski ielasīs pārējos datus. Ja sniegsiet iesniegumu no juridiskas personas profila, pamatinformācija jau būs ielasījusies

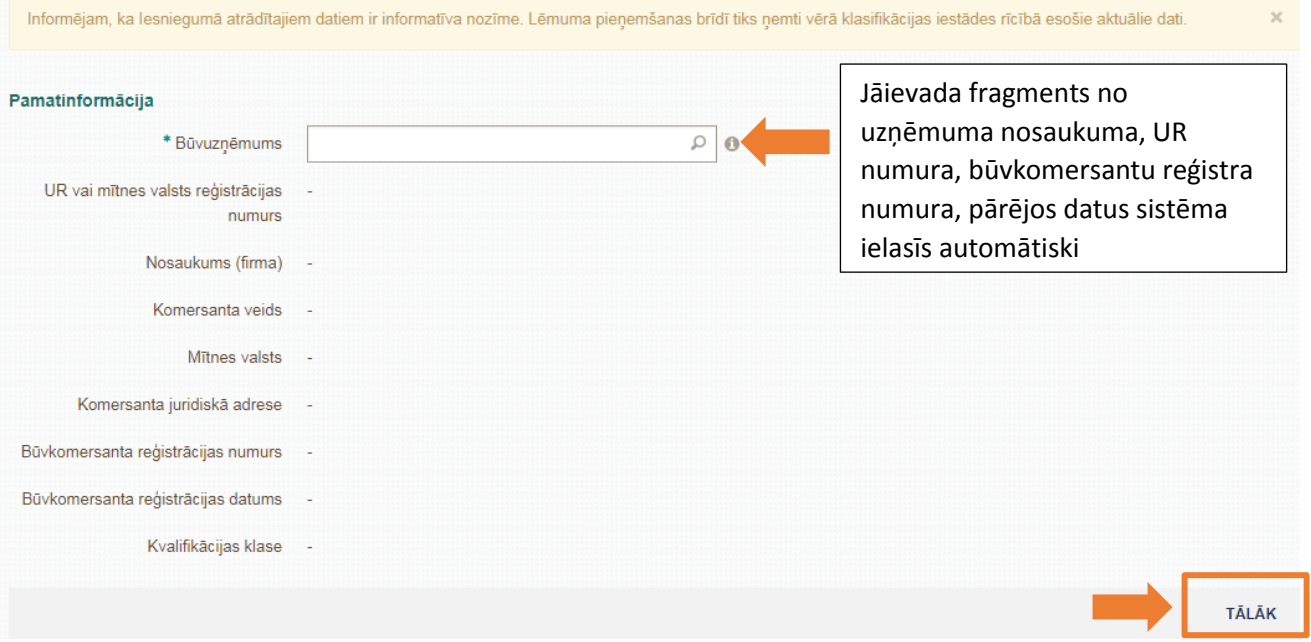

## 5. Tad pa punktiem jāiziet cauri sistēmas veiktajiem aprēķiniem. Finanšu dati

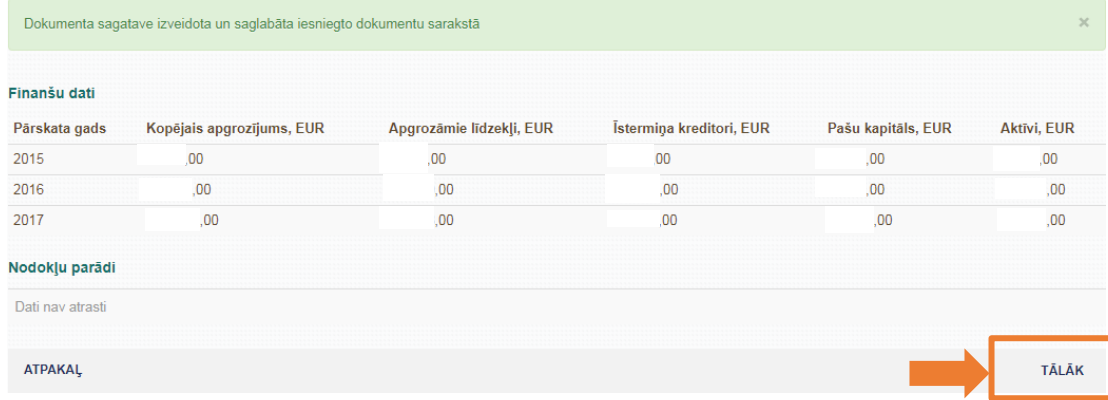

# 6. Ikgadējie dati

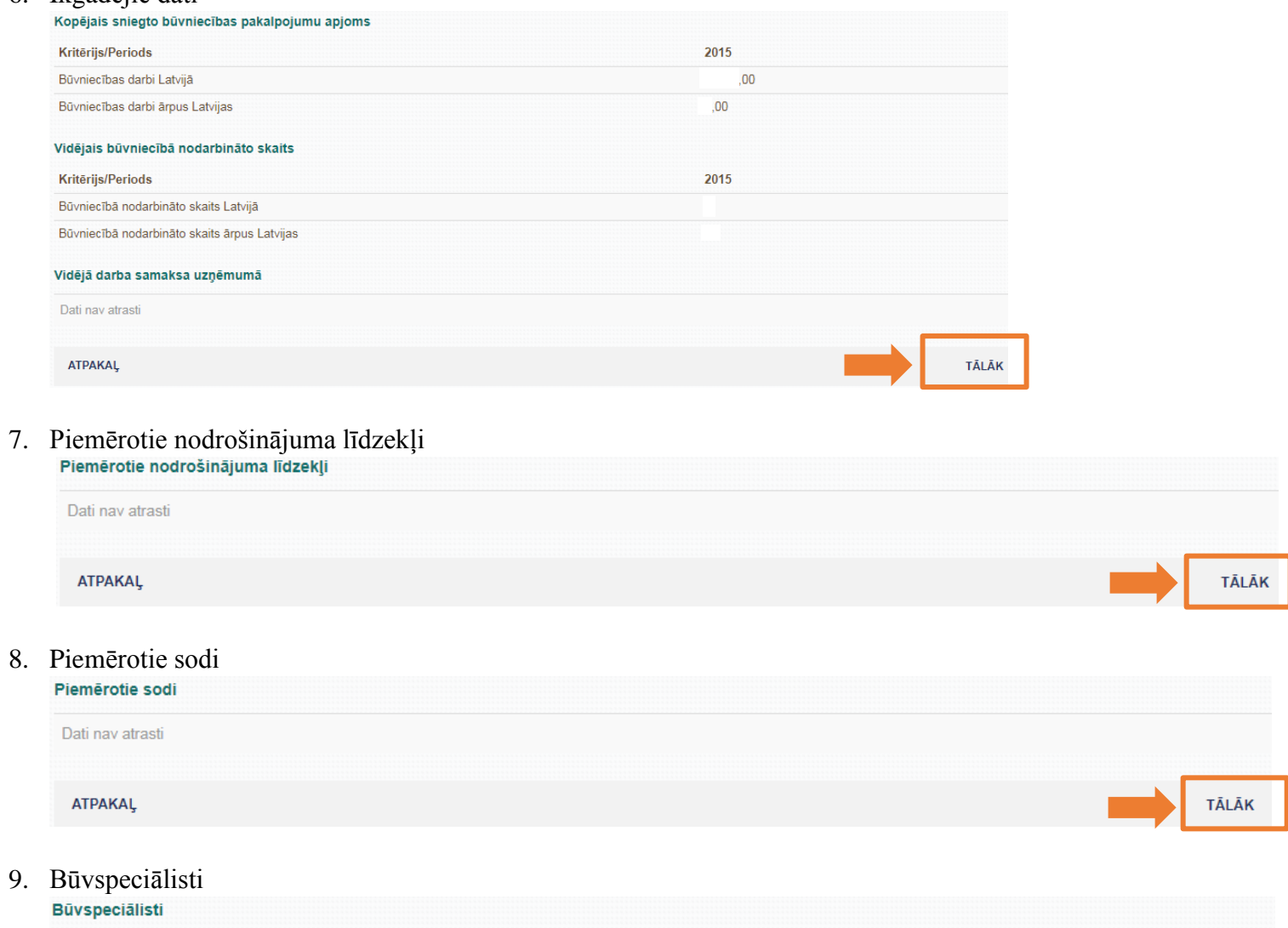

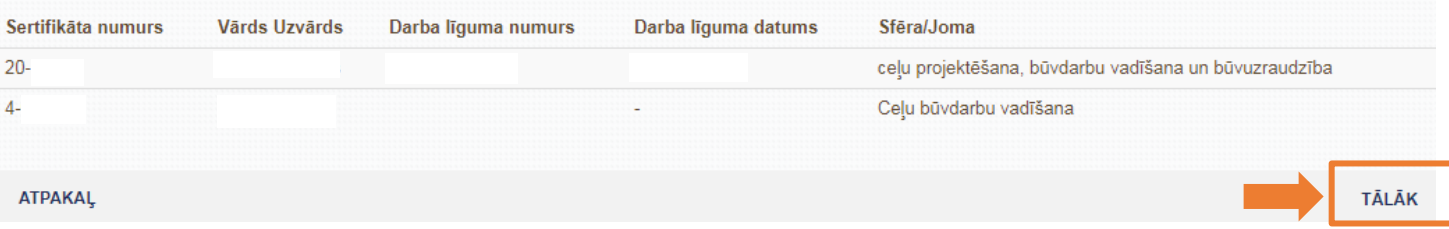

10. Ieviestās pārvaldības sistēmas

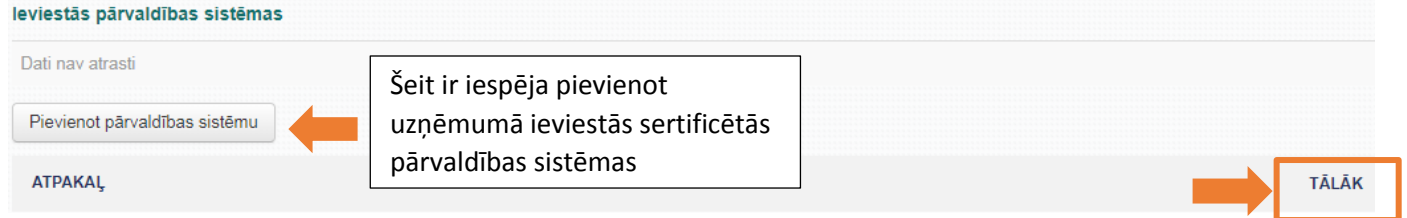

10.1.Jāizvēlas pārvaldības sistēma no dotā saraksta "Nosaukuma" sadaļā un jāaizpilda prasītā informācija

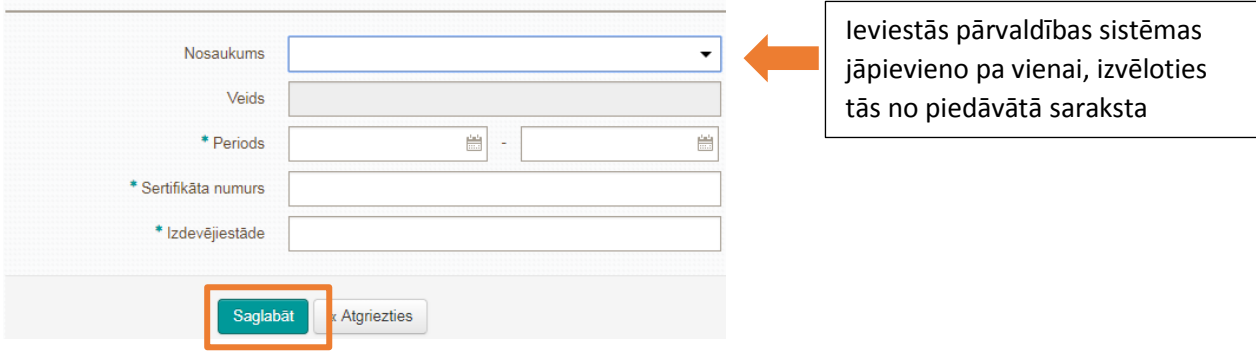

11. Dalība profesionālajās organizācijās

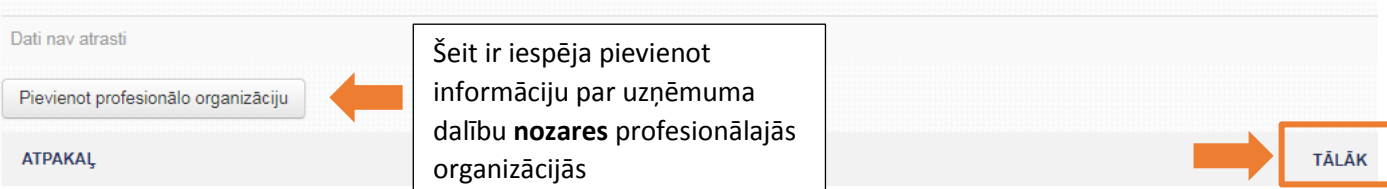

11.1.Jāievada nozares profesionālās organizācijas UR numurs, pārējos datus par organizāciju sistēma ielasīs automātiski, jāaizpilda tikai sadaļa "Dalības periods"

![](_page_4_Picture_91.jpeg)

### 12. Arodbiedrību koplīgumi

![](_page_5_Picture_68.jpeg)

12.1.Jāievada arodbiedrības UR numurs, pārējos datus par arodbiedrību sistēma ielasīs automātiski, jāaizpilda tikai sadaļa 'Dalības periods"

![](_page_5_Picture_69.jpeg)

- 13. Iesnieguma apskata sadaļā apkopota klasifikācijai izmantotā informācija. Apskata beigās jāapliecina, ka attiecībā uz komersantu nav spēkā lēmums par saimnieciskās darbības apturēšanu, kā arī nav pasludināta uzņēmuma maksātnespēja, un tad iesniegums jāiesniedz
	- Apliecinu, ka iesnieguma aizpildīšanas dienā attiecībā uz komersantu nav spēkā lēmums par saimnieciskās darbības apturēšanu, kā arī nav pasludināta uzņēmuma maksātnespēja.

![](_page_5_Picture_7.jpeg)